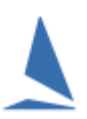

## **Boat Documents (Boat Docs)**

*Boat Docs* allows an owner to upload 30 plus "standard" documents for their boat. An uploaded document can be a scanned paper document or a .pdf document such as an insurance certificate. The documents are stored in a **TES** folder for that boat and used by the owner as proof of meeting various requirements for club racing. The same documents can be copied into *Race Docs* by the owner for a specific race.

Clubs can nominate specific *Boat Docs* to be uploaded for club racing or low risk offshore racing. In this case the upload facility is on the normal **TES** entry screen. The document mix is dictated by the Organising Authority.

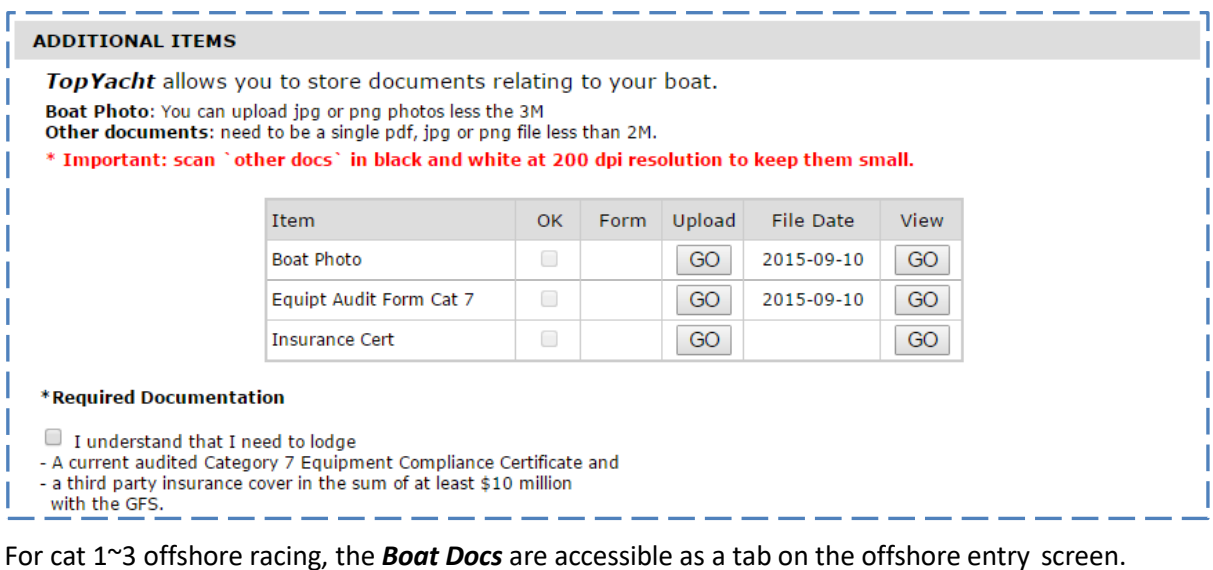

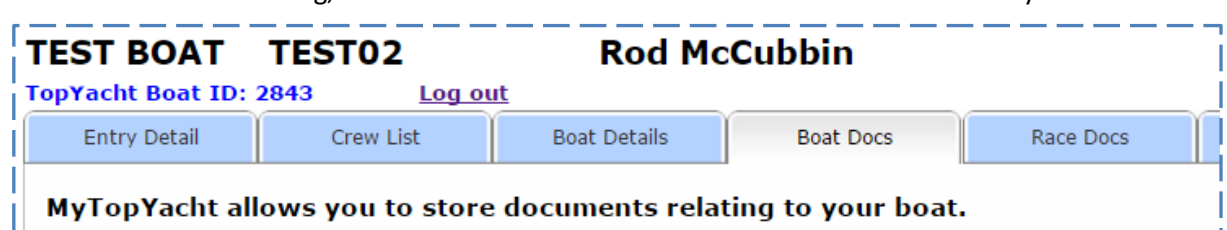

 $\frac{1}{1}$  \* These items are then available to you whenever you wish; AND

**Uploading Boat Docs After Entering**

Search for your boat on the TopYacht Boat Registry at:

[http://www.topyacht.com.au/mt/boat\\_list.php.](http://www.topyacht.com.au/mt/boat_list.php)

Below is the outcome after searching for the sail number TEST02. You can also search on owner name or design as well.

| C | 10 www.topyacht.com.au/mt/boat_list.php |  |         |                                                                                       |               |  |                 | $^{\circledR}$<br>圆<br>☆        |
|---|-----------------------------------------|--|---------|---------------------------------------------------------------------------------------|---------------|--|-----------------|---------------------------------|
|   |                                         |  |         | Apps <b>*</b> Bookmarks Inported TES 4 AHIRW16 N Gizmag 4 SHR16 4 FOS16 4 IRC Ratings |               |  |                 | $\boldsymbol{\eta}$<br>Other bo |
|   |                                         |  |         | <b>TopYacht Boat Registry</b>                                                         |               |  |                 |                                 |
|   |                                         |  |         |                                                                                       |               |  | Search: TEST02  |                                 |
|   | Show $20 \times$ entries                |  |         |                                                                                       |               |  |                 |                                 |
|   | <b>Boat Name</b>                        |  | Sail No | Contact                                                                               | <b>Design</b> |  | <b>Archived</b> | Select                          |

Click the **GO** button to access your boat.

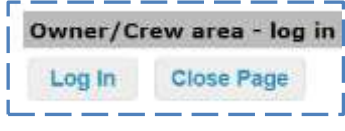

Click on the log in button to log into this boat.

Log in. Use your name rather than an email address as this may have changed since you last accessed your boat details.

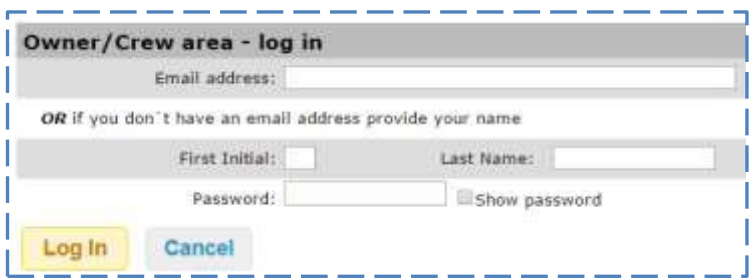

Once logged in, click on the Boat Docs tab as below

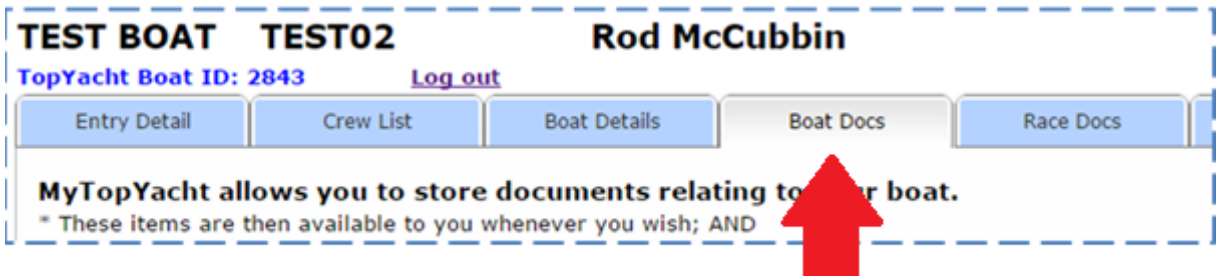

On the Boat Docs tab you can upload various document either as a pdf eg as provided by your insurance company or as a scanned document eg an Equipment Audit Form.

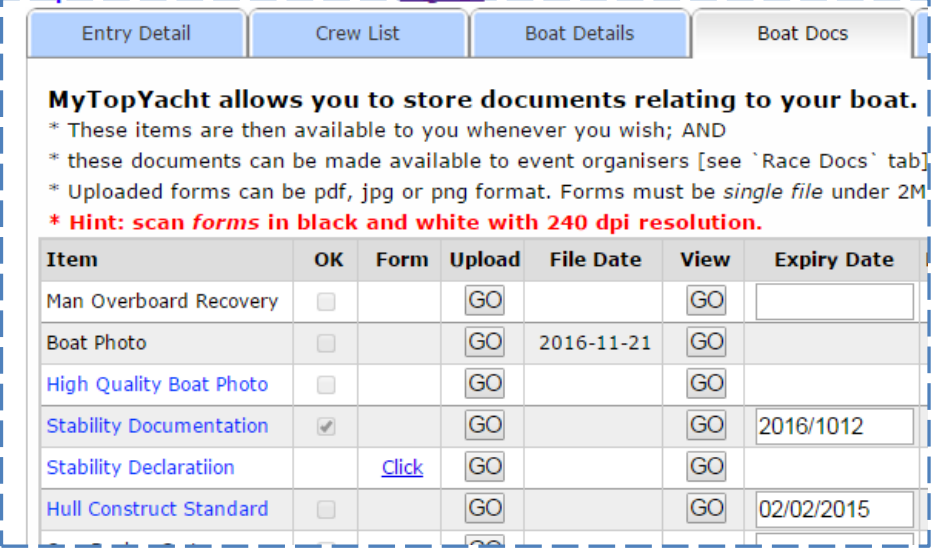

----

You can also:

- $\triangleright$  download a relevant blank form for some items;
- $\triangleright$  see the date you last updated this document;
- $\triangleright$  view the current document on file;
- $\triangleright$  update/set the expiry date on relevant items; and,
- $\triangleright$  see if the document is "ok" for an event organiser.

## **Race Documents (Race Docs)**

*Race Docs* allows the administrator of an offshore race to nominate

- which *Boat Docs*; and,
- which *Event Specific* docs

the organisers require the owners to submit for a particular event. They can then verify the compliance of the uploaded documents using the "OK" check box on the *Race Docs* page. *Race Docs* are stored in a separate folder for each event to isolate them from the routine *Boat Docs* and *Race Docs* for other events.

#### *Uploading Race Docs*

The *Race Docs* screen lists all required docs. It is in two parts:-

- $\triangleright$  The top section for existing Boat Docs;
- $\triangleright$  The lower section for event specific Race Docs

If the required *Boat Doc* already exists, then it will have a file date in **black** like the Stability Documentation example below.

To copy an existing *Boat Doc* to the *Race Docs*folder, click the '**cy**' button. Once copied to the *Race Docs* folder the File Date becomes red.

The file upload is confirmed with a coloured boarder around the file date as per the 'Equipt Audit Form Cat 1' below.

Once the event organisers have ticked the '**ok**' button to confirm the image validity, you will not be able to overwrite this with a new version of the file.

To add an event specific *Race Doc ( 'Other' – below),* use the **Up**load button.

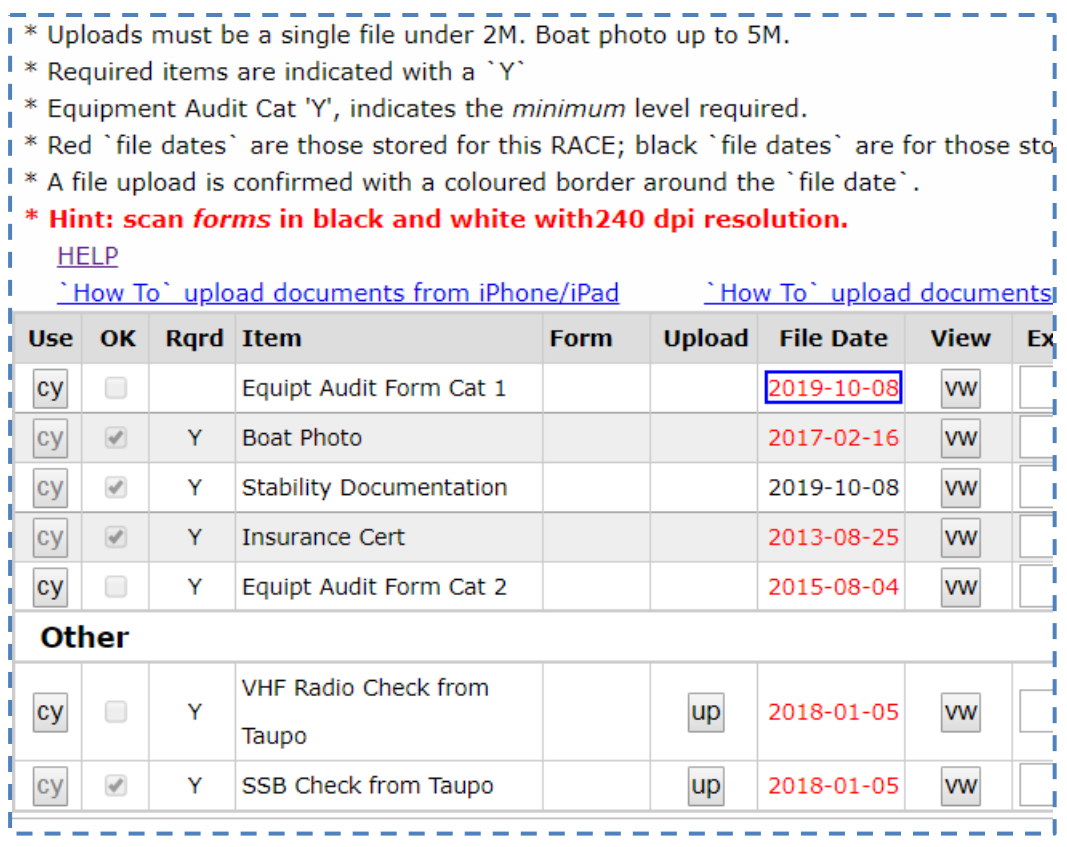

Rev 191008

*Race Docs* are event specific. There is no provision to copy these from one event folder to another. In the rare instance where a document suits several races then it will need uploading again.

# **Further Reading**

[Uploading Documents with an iPhone or iPad](http://topyacht.net.au/results/shared/tes_docs/Uploading%20Documents%20to%20TES%20from%20an%20Apple%20Device.pdf) [Uploading Documents with an Android Device](http://topyacht.net.au/results/shared/tes_docs/Uploading%20Documents%20to%20TES%20from%20an%20Android%20Device.pdf)

## **Document Revision**

2021-10-16, 2019-10-08